### **C H A P T E R 6**

### ■ ■ ■

# **Using the HTML5 WebSocket API**

In this chapter, we'll explore what you can do with the most powerful communication feature in the HTML5 specification: *HTML5 WebSockets*, which defines a full-duplex communication channel that operates through a single socket over the web. Websocket is not just another incremental enhancement to conventional HTTP communications; it represents a large advance, especially for real-time, eventdriven web applications.

HTML5 WebSockets provide such an improvement from the old, convoluted "hacks" that are used to simulate a full-duplex connection in a browser that it prompted Google's Ian Hickson—the HTML5 specification lead—to say:

*"Reducing kilobytes of data to 2 bytes…and reducing latency from 150ms to 50ms is far more than marginal. In fact, these two factors alone are enough to make WebSockets seriously interesting to Google."* 

—**www.ietf.org/mail-archive/web/hybi/current/msg00784.html**

We'll show you in detail just why HTML5 WebSockets provide such a dramatic improvement and you'll see how—in one fell swoop—HTML5 WebSockets makes all the old Comet and Ajax polling, longpolling, and streaming solutions obsolete.

# Overview of HTML5 WebSockets

Let's take a look at how HTML5 WebSockets can offer a reduction of unnecessary network traffic and latency by comparing HTTP solutions to full duplex "real time" browser communication with WebSockets.

### Real-Time and HTTP

Normally when a browser visits a web page, an HTTP request is sent to the web server that hosts that page. The web server acknowledges this request and sends back the response. In many cases—for example, for stock prices, news reports, ticket sales, traffic patterns, medical device readings, and so on—the response could be stale by the time the browser renders the page. If you want to get the most up-to-date real-time information, you can constantly refresh that page manually, but that's obviously not a great solution.

Current attempts to provide real-time web applications largely revolve around polling and other server-side push technologies, the most notable of which is "Comet", which delays the completion of an HTTP response to deliver messages to the client.

With polling, the browser sends HTTP requests at regular intervals and immediately receives a response. This technique was the first attempt for the browser to deliver real-time information. Obviously, this is a good solution if the exact interval of message delivery is known, because you can synchronize the client request to occur only when information is available on the server. However, realtime data is often not that predictable, making unnecessary requests inevitable and as a result, many connections are opened and closed needlessly in low-message-rate situations.

With long-polling, the browser sends a request to the server and the server keeps the request open for a set period of time. If a notification is received within that period, a response containing the message is sent to the client. If a notification is not received within the set time period, the server sends a response to terminate the open request. It is important to understand, however, that when you have a high message-volume, long-polling does not provide any substantial performance improvements over traditional polling.

With streaming, the browser sends a complete request, but the server sends and maintains an open response that is continuously updated and kept open indefinitely (or for a set period of time). The response is then updated whenever a message is ready to be sent, but the server never signals to complete the response, thus keeping the connection open to deliver future messages. However, since streaming is still encapsulated in HTTP, intervening firewalls and proxy servers may choose to buffer the response, increasing the latency of the message delivery. Therefore, many streaming solutions fall back to long-polling in case a buffering proxy server is detected. Alternatively, TLS (SSL) connections can be used to shield the response from being buffered, but in that case the setup and tear down of each connection taxes the available server resources more heavily.

Ultimately, all of these methods for providing real-time data involve HTTP request and response headers, which contain lots of additional, unnecessary header data and introduce latency. On top of that, full-duplex connectivity requires more than just the downstream connection from server to client. In an effort to simulate full-duplex communication over half-duplex HTTP, many of today's solutions use two connections: one for the downstream and one for the upstream. The maintenance and coordination of these two connections introduces significant overhead in terms of resource consumption and adds lots of complexity. Simply put, HTTP wasn't designed for real-time, full-duplex communication as you can see in the Figure 5-1, which shows the complexities associated with building a web application that displays real-time data from a back-end data source using a publish/subscribe model over half-duplex HTTP.

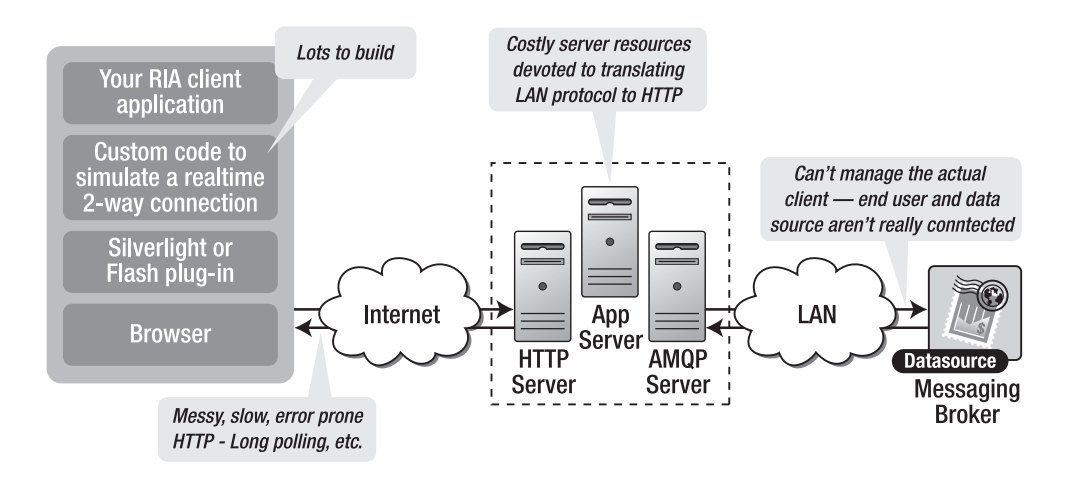

*Figure 6-1. The complexity of real-time HTTP applications* 

It gets even worse when you try to scale out those solutions. Simulating bi-directional browser communication over HTTP is error-prone and complex and all that complexity does not scale. Even though your end users might be enjoying something that looks like a real-time web application, this "real-time" experience has a high price tag. It's a price that you will pay in additional latency, unnecessary network traffic and a drag on CPU performance.

### Understanding HTML5 WebSockets

HTML5 WebSocket was first defined as "TCPConnection" in the Communications section of the HTML5 specification by Ian Hickson (lead writer of the HTML5 specification). The specification evolved and changed to WebSocket, which is now an independent specification (just like Geolocation, Web Workers and so on), to keep the discussion focused.

#### **WHAT DO WEBSOCKETS AND MODEL TRAINS HAVE IN COMMON?**

**Peter says**: "Ian Hickson is quite the model train enthusiast; he has been planning ways to control trains from computers ever since 1984 when Marklin first came out with a digital controller, long before the web even existed.

At the that time, Ian added TCPConnection to the HTML5 specification, he was working on a program to control a model train set from a browser and he was using the prevalent pre-WebSocket "hanging GET" and XHR techniques to achieve browser to train communication. The train-controller program would have been a lot easier to build if there was a way to have socket communication in a browser—much like traditional asynchronous client/server communication model that is found in "fat" clients. So, inspired by what *could* be possible, the (train) wheels had been set in motion and the WebSocket train had left the station. Next stop: the real-time web."

### The WebSocket Handshake

To establish a WebSocket connection, the client and server upgrade from the HTTP protocol to the WebSocket protocol during their initial handshake, as shown in Listing 6-1. Note that this connection description represents draft 76 of the protocol; the connection handshake may change during future specification revisions.

*Listing 6-1. The WebSocket Upgrade handshake* 

#### From client to server:

**GET /demo HTTP/1.1 Host: example.com Connection: Upgrade Sec-WebSocket-Key2: 12998 5 Y3 1 .P00 Sec-WebSocket-Protocol: sample Upgrade: WebSocket Sec-WebSocket-Key1: 4@1 46546xW%0l 1 5 Origin: http://example.com** 

**[8-byte security key]** 

#### From server to client:

**HTTP/1.1 101 WebSocket Protocol Handshake Upgrade: WebSocket Connection: Upgrade WebSocket-Origin: http://example.com WebSocket-Location: ws://example.com/demo WebSocket-Protocol: sample** 

**[16-byte hash response]** 

Once established, WebSocket messages can be sent back and forth between the client and the server in full-duplex mode. This means that text-based messages can be sent full-duplex, in either direction at the same time. On the network each message starts with a **0x00** byte, ends with a **0xFF** byte, and contains UTF-8 data in between.

### The WebSocket Interface

Along with the definition of the WebSocket protocol, the specification also defines the WebSocket interface for use in JavaScript applications. Listing 6-2 shows the **WebSocket** interface.

*Listing 6-2. The WebSocket interface* 

```
[Constructor(in DOMString url, in optional DOMString protocol)] 
interface WebSocket { 
   readonly attribute DOMString URL; 
   // ready state 
   const unsigned short CONNECTING = 0; 
   const unsigned short OPEN = 1; 
   const unsigned short CLOSED = 2; 
   readonly attribute unsigned short readyState; 
   readonly attribute unsigned long bufferedAmount; 
   // networking 
   attribute Function onopen; 
   attribute Function onmessage; 
   attribute Function onclose; 
   boolean send(in DOMString data); 
   void close(); 
}; 
WebSocket implements EventTarget;
```
Using the **WebSocket** interface is straightforward. To connect a remote host, just create a new **WebSocket** instance, providing the new object with a URL that represents the end-point to which you wish to connect. Note that a  $ws://$  and  $wss://$  prefix indicate a WebSocket and a secure WebSocket connection, respectively.

A WebSocket connection is established by upgrading from the HTTP protocol to the WebSocket protocol during the initial handshake between the client and the server, over the same underlying TCP/IP connection. Once established, WebSocket data frames can be sent back and forth between the client and the server in full-duplex mode. The connection itself is exposed via the **message** event and **send** method defined by the **WebSocket** interface. In your code, you use asynchronous event listeners to handle each phase of the connection life cycle.

```
myWebSocket.onopen = function(evt) { alert("Connection open ..."); }; 
myWebSocket.onmessage = function(evt) { alert( "Received Message: " + evt.data); }; 
myWebSocket.onclose = function(evt) { alert("Connection closed."); };
```
#### A Dramatic Reduction in Unnecessary Network Traffic and Latency

So how efficient can WebSockets be? Let's compare a polling application and a WebSocket application side by side. To illustrate polling, we will examine a simple web application in which a web page requests real-time stock data from a RabbitMQ message broker using a traditional publish/subscribe model. It does this by polling a Java Servlet that is hosted on a web server. The RabbitMQ message broker receives data from a fictitious stock price feed with continuously updating prices. The web page connects and subscribes to a specific stock channel (a topic on the message broker) and uses an XMLHttpRequest to poll for updates once per second. When updates are received, some calculations are performed and the stock data is shown in a table as shown in Figure 6-2.

#### CHAPTER 6 USING THE HTML5 WEBSOCKET API

| COMPANY                        | <b>SYMBOL</b> | PRICE | <b>CHANGE</b> | <b>SPARKLINE</b> | OPEN  | LOW <sub></sub> | <b>HIGH</b> |
|--------------------------------|---------------|-------|---------------|------------------|-------|-----------------|-------------|
| THE WALT DISNEY COMPANY        | <b>DIS</b>    | 27.65 | 0.56          | ment             | 27.09 | 24.39           | 29.80       |
| <b>GARMIN LTD.</b>             | <b>GRMN</b>   | 35.14 | 0.35          | wm               | 34.79 | 31.31           | 38.27       |
| <b>SANDISK CORPORATION</b>     | SNDK.         | 20.11 | $-0.13$       | monro            | 20.24 | 18.22           | 22.26       |
| <b>GOODRICH CORPORATION</b>    | <b>GR</b>     | 49.99 | $-2.35$       | Mmm              | 52.34 | 47.11           | 57.57       |
| <b>NVIDIA CORPORATION</b>      | <b>NVDA</b>   | 13.92 | 0.07          | www              | 13.85 | 12.47           | 15.23       |
| <b>CHEVRON CORPORATION</b>     | CVX.          | 67.77 | $-0.53$       | Wyrsh            | 68.30 | 61.49           | 75.11       |
| THE ALLSTATE CORPORATION       | ALL           | 30.88 | $-0.14$       | mm               | 31.02 | 27.92           | 34.12       |
| <b>EXXON MOBIL CORPORATION</b> | XOM           | 65.66 | $-0.86$       | Mm               | 66.52 | 59.87           | 73.17       |
| METLIFE INC.                   | MET           | 35.58 | $-0.15$       | <i>M</i> m       | 35.73 | 32.16           | 39.30       |

*Figure 6-2. A JavaScript stock ticker application* 

It all looks great, but a look under the hood reveals there are some serious issues with this application. For example, in Mozilla Firefox with Firebug, you can see that GET requests hammer the server at one-second intervals. Turning on the Live HTTP Headers add-on reveals the shocking amount of header overhead that is associated with each request. Listings 6-3 and 6-4 show the HTTP header data for just a single request and response.

#### *Listing 6-3. HTTP request header*

```
GET /PollingStock//PollingStock HTTP/1.1 
Host: localhost:8080 
User-Agent: Mozilla/5.0 (Windows; U; Windows NT 5.1; en-US; rv:1.9.1.5) Gecko/20091102 
 Firefox/3.5.5 
Accept: text/html,application/xhtml+xml,application/xml;q=0.9,*/*;q=0.8 
Accept-Language: en-us 
Accept-Encoding: gzip,deflate 
Accept-Charset: ISO-8859-1,utf-8;q=0.7,*;q=0.7 
Keep-Alive: 300 
Connection: keep-alive 
Referer: http://www.example.com/PollingStock/ 
Cookie: showInheritedConstant=false; showInheritedProtectedConstant=false; 
  showInheritedProperty=false; showInheritedProtectedProperty=false; 
  showInheritedMethod=false; showInheritedProtectedMethod=false; 
  showInheritedEvent=false; showInheritedStyle=false; showInheritedEffect=false
```
*Listing 6-4. HTTP response header* 

**HTTP/1.x 200 OK X-Powered-By: Servlet/2.5 Server: Sun Java System Application Server 9.1\_02 Content-Type: text/html;charset=UTF-8 Content-Length: 21 Date: Sat, 07 Nov 2009 00:32:46 GMT** 

Just for fun (ha!), we can count all the characters. The total HTTP request and response header information overhead contains 871 bytes and that does not even include any data. Of course, this is just an example and you can have less than 871 bytes of header data, but there are also common cases where the header data exceeded 2,000 bytes. In this example application, the data for a typical stock topic message is only about 20 characters long. As you can see, it is effectively drowned out by the excessive header information, which was not even required in the first place.

So, what happens when you deploy this application to a large number of users? Let's take a look at the network overhead for just the HTTP request and response header data associated with this polling application in three different use cases.

- **Use case A:** 1,000 clients polling every second: Network traffic is  $(871 \times 1,000) =$ 871,000 bytes = 6,968,000 bits per second (6.6 Mbps)
- **Use case B:** 10,000 clients polling every second: Network traffic is  $(871 \times 10,000)$  = 8,710,000 bytes = 69,680,000 bits per second (66 Mbps)
- **Use case C**: 100,000 clients polling every 1 second: Network traffic is  $(871 \times 100,000) = 87,100,000$  bytes = 696,800,000 bits per second (665 Mbps)

That's an enormous amount of unnecessary network overhead. Consider if we rebuilt the application to use HTML5 WebSockets, adding an event handler to the web page to asynchronously listen for stock update messages from the message broker (more on that in just a little bit). Each of these messages is a WebSocket frame that has just two bytes of overhead (instead of 871). Take a look at how that affects the network overhead in our three use cases.

- **Use case A**: 1,000 clients receive 1 message per second: Network traffic is  $(2 \times 1,000) = 2,000$  bytes = 16,000 bits per second (0.015 Mbps)
- **Use case B**: 10,000 clients receive 1 message per second: Network traffic is  $(2 \times 10,000) = 20,000$  bytes = 160,000 bits per second (0.153 Mbps)
- **Use case C:** 100,000 clients receive 1 message per second: Network traffic is  $(2 \times 100,000) = 200,000$  bytes = 1,600,000 bits per second (1.526 Mbps)

As you can see in Figure 6-3, HTML5 WebSockets provide a dramatic reduction of unnecessary network traffic compared to the polling solution.

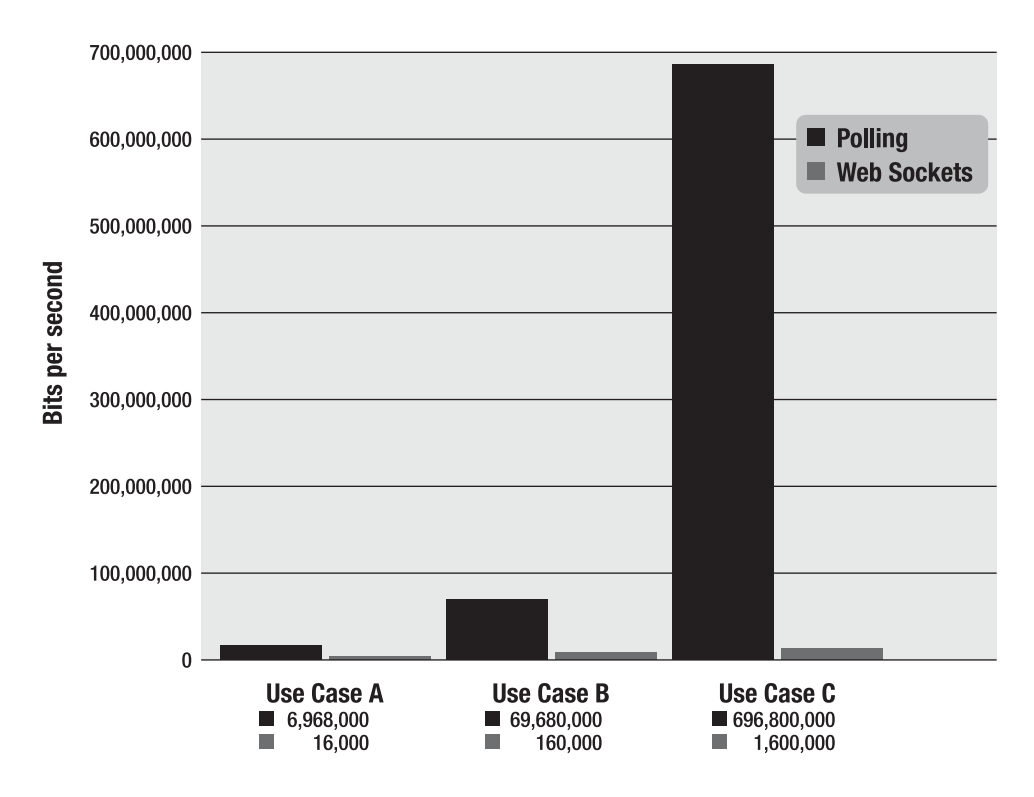

*Figure 6-3. Comparison of the unnecessary network overhead between the polling and the WebSocket applications* 

And what about the reduction in latency? Take a look at Figure 6-4. In the top half, you can see the latency of the half-duplex polling solution. If we assume, for this example, that it takes 50 milliseconds for a message to travel from the server to the browser, then the polling application introduces a lot of extra latency, because a new request has to be sent to the server when the response is complete. This new request takes another 50ms and during this time the server cannot send any messages to the browser, resulting in additional server memory consumption.

In the bottom half of the figure, you see the reduction in latency provided by the WebSocket solution. Once the connection is upgraded to WebSocket, messages can flow from the server to the browser the moment they arrive. It still takes 50 ms for messages to travel from the server to the browser, but the WebSocket connection remains open so there is no need to send another request to the server.

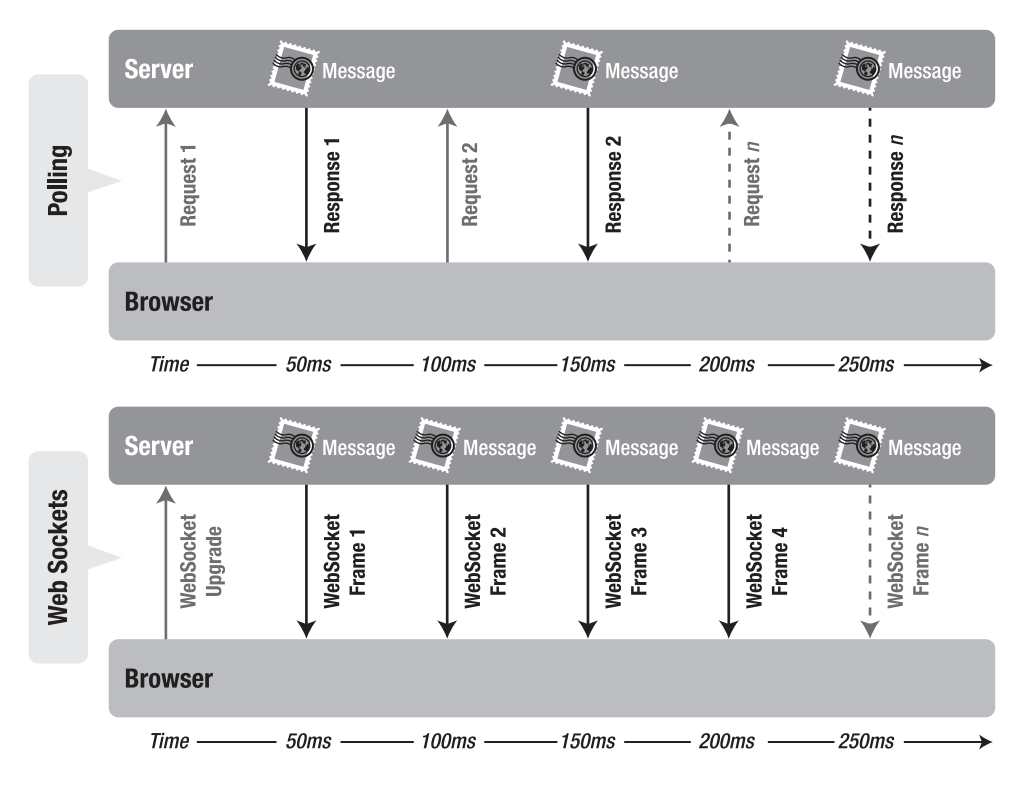

*Figure 6-4. Latency comparison between the polling and WebSocket applications* 

HTML5 WebSockets provides an enormous step forward in the scalability of the real-time web. As you have seen in this chapter, HTML5 WebSockets can provide a 500:1 or—depending on the size of the HTTP headers—even a 1000:1 reduction in unnecessary HTTP header traffic and 3:1 reduction in latency.

# Browser Support for HTML5 WebSockets

As shown in Table 6-1, HTML5 WebSockets is supported and planned in various browsers at the time of this writing.

*Table 6-1. Browser support for HTML5 WebSocket* 

| <b>Browser</b> | <b>Details</b>                      |
|----------------|-------------------------------------|
| Chrome         | Supported in version 4+             |
| Firefox        | Supported in version 4+             |
|                | Internet Explorer Not supported yet |
| Opera          | Not supported yet                   |
| Safari         | Supported in version 5+             |

Due to the varying levels of support, it is a good idea to first test if HTML5 WebSockets are supported, before you use these elements. The section "*Checking for Browser Support*" later in this chapter will show you how you can programmatically check for browser support.

# Writing a Simple Echo WebSocket Server

Before you can use the WebSocket API, you need a server that supports WebSockets. In this section we'll take a look at how a simple WebSocket "echo" server is written. To run the examples for this chapter, we have included a simple WebSocket server written in Python. The sample code for the following examples is located in the WebSockets section of the book web site.

#### **EXISTING WEBSOCKET SERVERS**

There are lots of WebSocket server implementations out there already and even more under development. The following are just a couple of the existing WebSocket servers:

- **Kaazing WebSocket Gateway**—a Java-based WebSocket Gateway
- **mod\_pywebsocket**—a Python-based extension for the Apache HTTP Server
- **Netty**—a Java network framework which includes WebSocket support
- **node.js**—a server-side JavaScript framework on which multiple WebSocket servers have been written

Kaazing's WebSocket Gateway includes full client-side WebSocket emulation support for browsers without native implementation of WebSocket, which allows you to code against the WebSocket API today and have your code work in all browsers.

To run the Python WebSocket echo server accepting connections at **ws://localhost:8080/echo**, open a command prompt, navigate to the folder that contains the file, and issue the following command:

#### **python websocket.py**

 We have also included a *broadcast* server that accepts connections at **ws://localhost:8080/broadcast**. Contrary to the echo server, any WebSocket message sent to this particular server implementation will bounce back to *everyone* that is currently connected. It's a very simple way to broadcast messages to multiple listeners. To run the broadcast server, open a command prompt, navigate to the folder that contains the file, and issue the following command:

#### **python broadcast.py**

Both scripts make use of the example WebSocket protocol library in **websocket.py**. You can add handlers for other paths that implement additional server- side behavior.

■ **Note** This is only a server for the WebSocket protocol and it cannot respond to HTTP requests. Because WebSocket connections begin with a subset of legal HTTP and rely on the Upgrade header, other servers can serve both WebSocket and HTTP on the same port.

Let's see what happens when a browser tries to communicate with this server. When the browser makes a request to the WebSocket URL, the server sends back the headers that finish the WebSocket handshake. A WebSocket handshake response must begin with *exactly* the line **HTTP/1.1 101 WebSocket**  **Protocol Handshake**. In fact, the order and content of the handshake headers are more strictly defined than HTTP headers.

■ **Note** If you are implementing a WebSocket server, you should refer to the protocol draft at the IETF at **http://tools.ietf.org/html/draft-hixie-thewebsocketprotocol** or the latest specification.

```
# write out response headers 
self.send_bytes("HTTP/1.1 101 Web Socket Protocol Handshake\r\n") 
self.send_bytes("Upgrade: WebSocket\r\n") 
self.send_bytes("Connection: Upgrade\r\n") 
self.send_bytes("Sec-WebSocket-Origin: %s\r\n" % headers["Origin"]) 
self.send_bytes("Sec-WebSocket-Location: %s\r\n" % headers["Location"]) 
if "Sec-WebSocket-Protocol" in headers: 
     protocol = headers["Sec-WebSocket-Protocol"] 
     self.send_bytes("Sec-WebSocket-Protocol: %s\r\n" % protocol) 
self.send_bytes("\r\n") 
# write out hashed response token 
self.send_bytes(response_token)
```
After the handshake, the client and server can send messages at any time. Each connection is represented on the server by a **WebSocketConnection** instance. The **WebSocketConnection**'s **send** function, shown below, transforms a string for the WebSocket protocol. The **0x00** and **0xFF** bytes surrounding the UFT-8 encoded string mark the frame boundary. In this server, each WebSocket connection is an asyncore.dispatcher with send, which is an asynchronous socket wrapper with support for buffered sends.

■ **Note** There are many other asynchronous I/O frameworks for Python and other languages. Asyncore was chosen because it is included in the Python standard library. Note also that both version 75 and 76 of the WebSocket protocol are supported in this implementation. Strictly speaking, supporting both versions at the same time is not allowed. This is a simple example designed for testing and illustation.

**WebSocketConnection** inherits from **asyncore.dispatcher\_with\_send** and overrides the **send** method to UTF-8 encode strings and add WebSocket string framing.

```
def send(self, s): 
   if self.readystate == "open": 
     self.send_bytes("\x00") 
     self.send_bytes(s.encode("UTF8")) 
     self.send_bytes("\xFF")
```
Handlers for **WebSocketConnection**s in **websocket.py** follow a simplified dispatcher interface. The handler's **dispatch()** method is called with the payload of each frame the connection receives. The **EchoHandler** sends back each message to the sender.

```
class EchoHandler(object): 
 """ 
     The EchoHandler repeats each incoming string to the same WebSocket. 
 """ 
     def __init__(self, conn): 
         self.conn = conn 
     def dispatch(self, data): 
         self.conn.send("echo: " + data)
```
The basic broadcast server **broadcast.py** works in much the same way, but in this case when the broadcast handler receives a string, it sends it back on all connected WebSockets as shown in the following example.

```
class BroadcastHandler(object): 
 """ 
     The BroadcastHandler repeats incoming strings to every connected 
     WebSocket. 
     """ 
     def __init__(self, conn): 
         self.conn = conn 
     def dispatch(self, data): 
         for session in self.conn.server.sessions: 
             session.send(data)
```
The handler in **broadcast.py** provides a lightweight message broadcaster that simply sends and receives strings. This is sufficient for the purposes of our example. Be aware that this broadcast service does not perform any input verification as would be desirable in a production message server. A production WebSocket server should, at the very least, verify the format of incoming data.

For completeness, Listings 6-5 and 6-6 provide the complete code for **websocket.py** and **broadcast.py**. Note that this is just an example server implementation; it is not suited for production deployment.

*Listing 6-5. complete code for websocket.py* 

**#!/usr/bin/env python** 

**import asyncore import socket import struct import time import hashlib** 

**class WebSocketConnection(asyncore.dispatcher\_with\_send):** 

```
 def __init__(self, conn, server): 
     asyncore.dispatcher_with_send.__init__(self, conn) 
     self.server = server 
     self.server.sessions.append(self) 
     self.readystate = "connecting" 
     self.buffer = "" 
 def handle_read(self): 
     data = self.recv(1024) 
     self.buffer += data 
     if self.readystate == "connecting": 
         self.parse_connecting() 
     elif self.readystate == "open": 
         self.parse_frametype() 
 def handle_close(self): 
     self.server.sessions.remove(self) 
     self.close() 
 def parse_connecting(self): 
     header_end = self.buffer.find("\r\n\r\n") 
    if header end == -1: return 
     else: 
         header = self.buffer[:header_end] 
         # remove header and four bytes of line endings from buffer 
         self.buffer = self.buffer[header_end+4:] 
         header_lines = header.split("\r\n") 
         headers = {} 
         # validate HTTP request and construct location 
         method, path, protocol = header_lines[0].split(" ") 
        if method != "GET" or protocol \overline{P} = "HTTP/1.1" or path[0] != "/":
              self.terminate() 
              return 
         # parse headers 
         for line in header_lines[1:]: 
              key, value = line.split(": ") 
              headers[key] = value 
         headers["Location"] = "ws://" + headers["Host"] + path 
         self.readystate = "open" 
         self.handler = self.server.handlers.get(path, None)(self) 
         if "Sec-WebSocket-Key1" in headers.keys(): 
              self.send_server_handshake_76(headers) 
         else: 
              self.send_server_handshake_75(headers)
```

```
 def terminate(self): 
        self.ready_state = "closed" 
        self.close() 
    def send_server_handshake_76(self, headers): 
 """ 
         Send the WebSocket Protocol v.76 handshake response 
 """ 
         key1 = headers["Sec-WebSocket-Key1"] 
         key2 = headers["Sec-WebSocket-Key2"] 
         # read additional 8 bytes from buffer 
         key3, self.buffer = self.buffer[:8], self.buffer[8:] 
        response_token = self.calculate_key(key1, key2, key3) 
        # write out response headers 
         self.send_bytes("HTTP/1.1 101 Web Socket Protocol Handshake\r\n") 
         self.send_bytes("Upgrade: WebSocket\r\n") 
         self.send_bytes("Connection: Upgrade\r\n") 
         self.send_bytes("Sec-WebSocket-Origin: %s\r\n" % headers["Origin"]) 
         self.send_bytes("Sec-WebSocket-Location: %s\r\n" % headers["Location"]) 
         if "Sec-WebSocket-Protocol" in headers: 
             protocol = headers["Sec-WebSocket-Protocol"] 
             self.send_bytes("Sec-WebSocket-Protocol: %s\r\n" % protocol) 
         self.send_bytes("\r\n") 
         # write out hashed response token 
        self.send_bytes(response_token) 
    def calculate_key(self, key1, key2, key3): 
         # parse keys 1 and 2 by extracting numerical characters 
        num1 = int("".join([digit for digit in list(key1) if digit.isdigit()])) 
         spaces1 = len([char for char in list(key1) if char == " "]) 
        num2 = int("".join([digit for digit in list(key2) if digit.isdigit()])) 
         spaces2 = len([char for char in list(key2) if char == " "]) 
         combined = struct.pack(">II", num1/spaces1, num2/spaces2) + key3 
        # md5 sum the combined bytes 
        return hashlib.md5(combined).digest() 
    def send_server_handshake_75(self, headers): 
 """ 
         Send the WebSocket Protocol v.75 handshake response 
 """ 
         self.send_bytes("HTTP/1.1 101 Web Socket Protocol Handshake\r\n") 
         self.send_bytes("Upgrade: WebSocket\r\n") 
         self.send_bytes("Connection: Upgrade\r\n") 
         self.send_bytes("WebSocket-Origin: %s\r\n" % headers["Origin"]) 
         self.send_bytes("WebSocket-Location: %s\r\n" % headers["Location"])
```

```
 if "Protocol" in headers: 
             self.send_bytes("WebSocket-Protocol: %s\r\n" % headers["Protocol"]) 
         self.send_bytes("\r\n") 
     def parse_frametype(self): 
         while len(self.buffer): 
             type_byte = self.buffer[0] 
            if type byte == "x00": if not self.parse_textframe(): 
                     return 
     def parse_textframe(self): 
         terminator_index = self.buffer.find("\xFF") 
         if terminator_index != -1: 
             frame = self.buffer[1:terminator_index] 
             self.buffer = self.buffer[terminator_index+1:] 
             s = frame.decode("UTF8") 
             self.handler.dispatch(s) 
             return True 
         else: 
             # incomplete frame 
             return false 
     def send(self, s): 
         if self.readystate == "open": 
             self.send_bytes("\x00") 
 self.send_bytes(s.encode("UTF8")) 
 self.send_bytes("\xFF") 
     def send_bytes(self, bytes): 
         asyncore.dispatcher_with_send.send(self, bytes) 
class EchoHandler(object): 
 """ 
     The EchoHandler repeats each incoming string to the same Web Socket. 
 """ 
    def init (self, conn):
         self.conn = conn 
     def dispatch(self, data): 
         self.conn.send("echo: " + data) 
class WebSocketServer(asyncore.dispatcher): 
     def __init__(self, port=80, handlers=None): 
         asyncore.dispatcher.__init__(self) 
         self.handlers = handlers
```

```
 self.sessions = [] 
         self.port = port 
         self.create_socket(socket.AF_INET, socket.SOCK_STREAM) 
         self.set_reuse_addr() 
         self.bind(("", port)) 
         self.listen(5) 
     def handle_accept(self): 
         conn, addr = self.accept() 
         session = WebSocketConnection(conn, self) 
if name == " main ":
     print "Starting WebSocket Server" 
     WebSocketServer(port=8080, handlers={"/echo": EchoHandler}) 
     asyncore.loop()
```
You may have noticed an unusual key calculation in the WebSocket handshake. This is intended to prevent cross-protocol attacks. In short, this should stop malicious WebSocket client code from spoofing connections to non-WebSocker servers. This part of the handshake design is still undergoing discussion as of draft-76.

```
Listing 6-6. complete code for broadcast.py
```

```
#!/usr/bin/env python 
import asyncore 
from websocket import WebSocketServer 
class BroadcastHandler(object): 
 """ 
   The BroadcastHandler repeats incoming strings to every connected 
   WebSocket. 
 """ 
  def init (self, conn):
   self.conn = conn 
   def dispatch(self, data): 
   for session in self.conn.server.sessions: 
     session.send(data) 
  if __name__ == "__main__": 
     print "Starting WebSocket broadcast server" 
     WebSocketServer(port=8000, handlers={"/broadcast": BroadcastHandler}) 
       asyncore.loop()
```
Now that we've got a working echo server, we need to write the client side.

# Using the HTML5 WebSocket API

In this section, we'll explore the use of HTML5 WebSocket in more detail.

## Checking for Browser Support

Before you use the HTML5 WebSocket API, you will want to make sure there is support in the browser for what you're about to do. This way, you can provide some alternate text, prompting the users of your application to upgrade to a more up-to-date browser. Listing 6-9 shows one way you can test for browser support.

*Listing 6-7. Checking for browser support* 

```
function loadDemo() { 
   if (window.WebSocket) { 
     document.getElementById("support").innerHTML = "HTML5 WebSocket is supported in your 
                                           browser."; 
   } else { 
      document.getElementById("support").innerHTML = "HTML5 WebSocket is not supported in 
                                            your browser."; 
  } 
}
```
In this example, you test for browser support in the **loadDemo** function, which might be called when the application's page is loaded. A call to **window.WebSocket** will return the **WebSocket** object if it exists, or trigger the failure case if it does not. In this case, the page is updated to reflect whether there is browser support or not by updating a previously defined **support** element on the page with a suitable message.

Another way to see if HTML5 WebSocket is supported in your browser, is to use the browser's console (Firebug or Chrome Developer Tools for example). Figure 6-5 shows how you can test whether WebSockets is supported natively in Google Chrome (if it is not, the **window.WebSocket** command returns "undefined.")

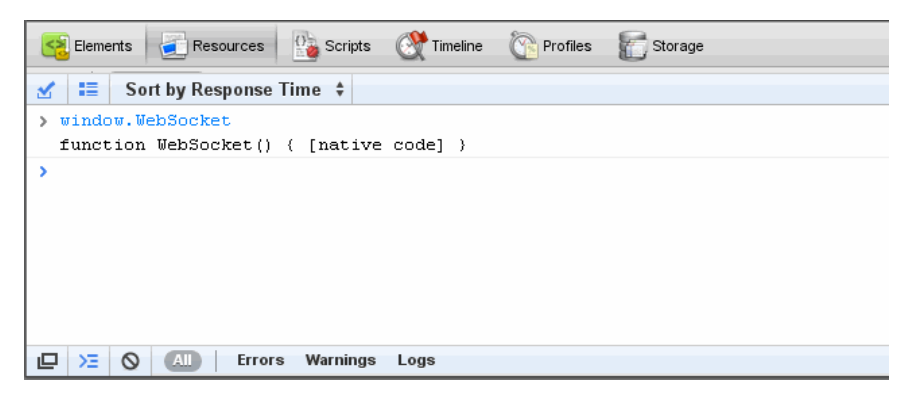

*Figure 6-5. Testing WebSocket support in Google Chrome Developer Tools* 

### Basic API Usage

The sample code for the following examples is located on the book web site in the WebSockets section. This folder contains a websocket.html file and a broadcast.html file (and a tracker.html file used in the following section) as well as the WebSocket server code shown previously that can be run in Python.

### Creating a WebSocket object and Connecting to a WebSocket Server

Using the WebSocket interface is straight-forward. To connect to an end-point, just create a new WebSocket instance, providing the new object with a URL that represents the end-point to which you wish to connect. You can use the  $ws://$  and  $wss://$  prefixes are to indicate a WebSocket and a WebSocket Secure connection, respectively.

```
url = "ws://localhost:8080/echo"; 
w = new WebSocket(url);
```
#### Adding Event Listeners

WebSocket programming follows an asynchronous programming model; once you have an open socket, you simply wait for events. You don't have to actively poll the server anymore. To do this, you add callback functions to the **WebSocket** object to listen for events.

A **WebSocket** object dispatches three events: open, close, and message. The open event fires when a connection is established, the message event fires when messages are received, and the close event fires when the WebSocket connection is closed. As in most JavaScript APIs, there are corresponding callbacks (**onopen**, **onmessage**, and **onclose**) that are called when the events are dispatched.

```
w.onopen = function() { 
   log("open"); 
   w.send("thank you for accepting this websocket request"); 
} 
w.onmessage = function(e) { 
   log(e.data); 
} 
w.onclose = function(e) { 
   log("closed"); 
}
```
### Sending Messages

While the socket is open (that is, after the **onopen** listener is called and before the **onclose** listener is called), you can use the **send** method to send messages. After sending the message, you can also call **close** to terminate the connection, but you can also leave the connection open.

```
document.getElementById("sendButton").onclick = function() { 
   w.send(document.getElementById("inputMessage").value);
```
**}** 

That's it. Bi-directional browser communication made simple. For completeness, Listing 6-8 shows the entire HTML page with the WebSocket code.

#### *Listing 6-8. websocket.html code*

```
<!DOCTYPE html> 
<title>WebSocket Test Page</title> 
<script> 
     var log = function(s) { 
         if (document.readyState !== "complete") { 
              log.buffer.push(s); 
         } else { 
              document.getElementById("output").innerHTML += (s + "\n"); 
         } 
     } 
     log.buffer = []; 
     url = "ws://localhost:8080/echo"; 
     w = new WebSocket(url); 
     w.onopen = function() { 
         log("open"); 
         w.send("thank you for accepting this WebSocket request"); 
     } 
     w.onmessage = function(e) { 
         log(e.data); 
     } 
     w.onclose = function(e) { 
         log("closed"); 
     } 
     window.onload = function() { 
         log(log.buffer.join("\n")); 
         document.getElementById("sendButton").onclick = function() { 
              w.send(document.getElementById("inputMessage").value); 
 } 
     } 
</script> 
<input type="text" id="inputMessage" value="Hello, WebSocket!"><button 
 id="sendButton">Send</button> 
<pre id="output"></pre>
```
### Running the WebSocket Page

To test the **websocket.html** page that contains the WebSocket code, open a command prompt, navigate to the folder that contains the WebSocket code, and issue the following command to host the HTML file:

```
python -m SimpleHTTPServer 9999
```
Next, open another command prompt, navigate to the folder that contains the WebSocket code, and issue the following command to run the Python WebSocket server:

#### **python websocket.py**

Finally, open a browser that supports WebSockets natively and navigate to **http://localhost:9999/websocket.html**.

Figure 6-6 shows the web page in action.

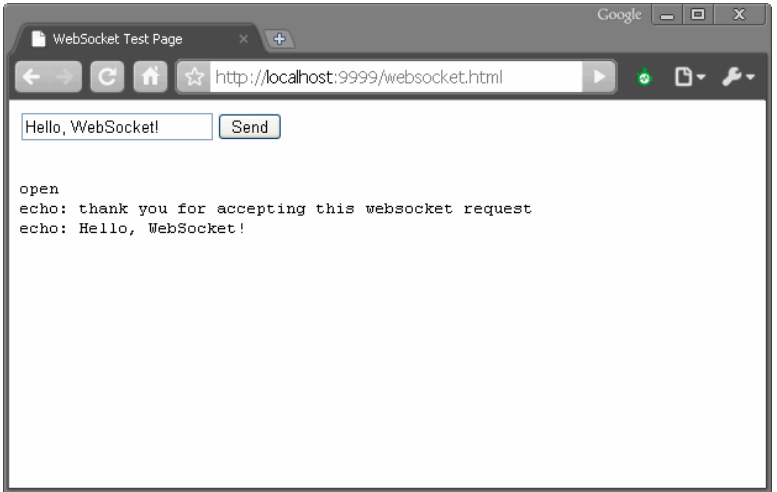

*Figure 6-6. websocket.html in action* 

The example code folder also contains a web page that connects to the broadcast service that was created in the previous section. To see that action, close the command prompt that is running the WebSocket server and navigate to the folder that contains the WebSocket code, and issue the following command to run the python WebSocket server.

#### **python broadcast.py**

Open two separate browsers that supports WebSockets natively and navigate (in each browser) to **http://localhost:9999/broadcast.html**.

Figure 6-7 shows the broadcast WebSocket server in action on two separate web pages.

#### CHAPTER 6 **BISING THE HTML5 WEBSOCKET API**

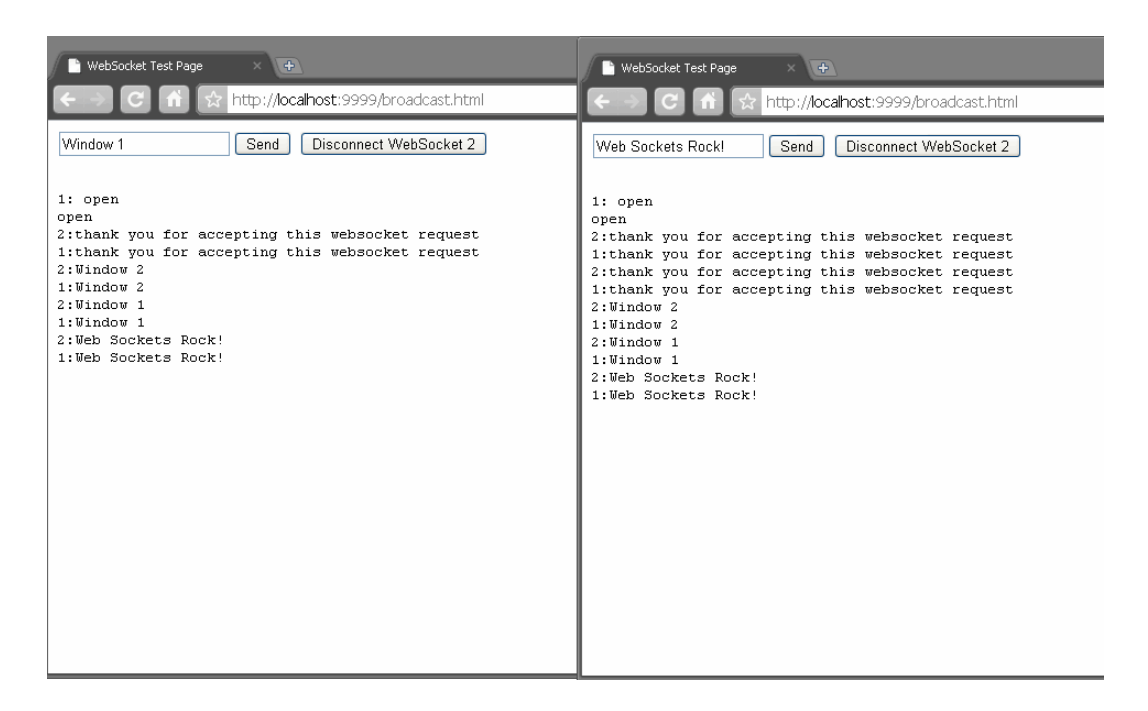

*Figure 6-7. broadcast.html in action in two browsers* 

# Building an Application with HTML5 WebSockets

Now that we've seen the basics of WebSocket, it's time to tackle something a little more substantial. Previously, we used the HTML5 Geolocation API to build an application that allowed us to calculate distance traveled directly inside our web page. We can utilize those same Geolocation techniques, mixed together with our new support for WebSockets, and create a simple application that keeps multiple participants connected: a location tracker.

■ **Note** We'll be using the broadcast WebSocket server described above, so if you aren't familiar with it you should consider taking some time to learn its basics.

In this application, we'll combine the WebSocket and Geolocation support by determining our location and broadcasting it to all available listeners. Everyone who loads this application and connects to the same broadcast server will regularly send their geographic location using the WebSocket. At the same time, the application will listen for any messages from the server and update in real-time display entries for everyone it hears about. In a race scenario, this sort of application could keep runners informed of the location of all their competitors and prompt them to run faster (or slow down).

This tiny application does not include any personal information other than latitude and longitude location. Name, date of birth, and favorite ice cream flavor are kept strictly confidential.

#### **YOU WERE WARNED!**

**Brian says**: "This application is all about sharing your personal information. Granted, only a location is shared. However, if you (or your users) didn't understand the browser warning that was offered when the Geolocation API was first accessed, this application should be a stark lesson in how easy it will be to transmit sensitive data to remote locations. Make sure your users understand the consequences of agreeing to submit location data.

When in doubt, go above and beyond in your application to let the user know how their sensitive data can be used. Make opting out the easiest path of action."

But that's enough warnings… Let's dig into the code. As always, the entire code sample is located online for your perusal. We'll focus on the most important parts here. The finished application will look like Figure 6-8. Although ideally, this would be enhanced by overlaying it on a map.

#### **HTML5 WebSocket / Geolocation Tracker**

**Geolocation** Location updated at Sun Jan 17 2010 23:37:04 GMT-0800 (Pacific Standard Time)

**WebSocket** Updated location from Me

Me \ Lat: 37.3993806 \ Lon: -122.0763057

*Figure 6-8. The Location Tracker application* 

### Coding the HTML File

The HTML markup for this application will be kept deliberately simple so that we can focus on the data at hand. How simple?

```
<body onload="loadDemo()">
```

```
<h1>HTML5 WebSocket / Geolocation Tracker</h1>
```

```
<div><strong>Geolocation</strong>: <p id="geoStatus">HTML5 Geolocation is 
 <strong>not</strong> supported in your browser.</p></div> 
<div><strong>WebSocket</strong>: <p id="socketStatus">WebSockets are <strong>not</strong> 
 supported in your browser.</p></div>
```
**</body>** 

Simple enough that we only include a title and a few status areas: one status area for Geolocation updates, and another to log any WebSocket activity. The actual visuals for location data will be inserted into the page as messages are received in real-time.

By default, our status messages indicate that a viewer's browser does not support either Geolocation or WebSockets. Once we detect support for the two HTML5 technologies, we'll update the status with something a little friendlier.

**<script>** 

```
 // reference to the WebSocket 
 var socket; 
 // a semi-unique random ID for this session 
 var myId = Math.floor(100000*Math.random()); 
 // number of rows of data presently displayed
```
 **var rowCount = 0;** 

The meat of this application is once again accomplished via the script code. First, we will establish a few variables:

- A global reference to our **socket** so that functions have easy access to it later.
- A random **myId** number between 0 and 100,000 to identify our location data online. This number is merely used to correlate changes in location over time back to the same source without using more personal information such as names. A sufficiently large pool of numbers makes it unlikely that more than one user will have the same identifier.
- A **rowCount** which holds how many unique users have transmitted their location data to us. This is largely used for visual formatting.

The next two functions should look familiar. As in other example applications, we've provided utilities to help us update our status message. This time, there are two status messages to update.

```
 function updateSocketStatus(message) { 
     document.getElementById("socketStatus").innerHTML = message; 
 } 
 function updateGeolocationStatus(message) { 
     document.getElementById("geoStatus").innerHTML = message; 
 }
```
It is always helpful to include a user-friendly set of error messages whenever something goes wrong with location retrieval. If you need more information on the error handling associated with Geolocation, consult Chapter 4.

```
 function handleLocationError(error) { 
     switch(error.code) 
     { 
     case 0: 
       updateGeolocationStatus("There was an error while retrieving your location: " + 
                      error.message); 
       break; 
     case 1: 
       updateGeolocationStatus("The user prevented this page from retrieving a 
                      location."); 
       break; 
     case 2: 
       updateGeolocationStatus("The browser was unable to determine your location: " + 
                       error.message); 
       break; 
     case 3: 
       updateGeolocationStatus("The browser timed out before retrieving the location."); 
       break; 
     } 
 }
```
### Adding the WebSocket Code

Now, let's examine something more substantial. The **loadDemo** function is called on the initial load of our page, making it the starting point of the application.

```
 function loadDemo() { 
        // test to make sure that sockets are supported 
        if (window.WebSocket) { 
            // the location of our broadcast WebSocket server 
            url = "ws://localhost:8080"; 
            socket = new WebSocket(url); 
            socket.onopen = function() { 
                updateSocketStatus("Connected to WebSocket tracker server"); 
 } 
            socket.onmessage = function(e) { 
            updateSocketStatus("Updated location from " + dataReturned(e.data)); 
 } 
        }
```
The first thing we do here is set up our WebSocket connection. As with any HTML5 technology, it is wise to check for support before jumping right in, so we test to make sure that **window.WebSocket** is a supported object in this browser.

Once that is verified, we make a connection to the remote broadcast server using the connect string format described above. The connection is stored in our globally declared **socket** variable.

Finally, we declare two handlers to take action when our WebSocket receives updates. The **onopen** handler will merely update the status message to let the user know that we made a successful connection. The **onmessage** will similarly update the status to let the user know that a message has

arrived. It will also call our upcoming **dataReturned** function to show the arriving data in the page, but we'll tackle that later.

### Adding the Geolocation Code

The next section should be familiar to you from Chapter 4. Here, we verify support for the Geolocation service and update the status message appropriately.

```
 var geolocation; 
 if(navigator.geolocation) { 
     geolocation = navigator.geolocation; 
     updateGeolocationStatus("HTML5 Geolocation is supported in your browser."); 
 } 
 // register for position updates using the Geolocation API 
 geolocation.watchPosition(updateLocation, 
                             handleLocationError, 
                             {maximumAge:20000});
```
As before, we watch our current location for changes and register that we want the **updateLocation** function called when they occur. Errors are sent to the **handleLocationError** function, and the location data is set to expire every twenty seconds.

The next section of code is the handler which is called by the browser whenever a new location is available.

```
 function updateLocation(position) { 
        var latitude = position.coords.latitude; 
        var longitude = position.coords.longitude; 
        var timestamp = position.timestamp; 
        updateGeolocationStatus("Location updated at " + timestamp); 
        // Send my location via WebSocket 
        var toSend = JSON.stringify([myId, latitude, longitude]); 
        sendMyLocation(toSend); 
    }
```
This section is similar to, but simpler than, the same handler in Chapter 4. Here, we grab the latitude, longitude, and timestamp from the position provided by the browser. Then, we update the status message to indicate that a new value has arrived.

### Putting It All Together

 **}** 

The final section calculates a message string to send to the remote broadcast WebSocket server. The string here will be JSON encoded:

```
"[<id>, <latitude>, <longitude>]"
```
The ID will be the randomly calculated value already created to identify this user. The latitude and longitude are provided by the geolocation position object. We send the message directly to the server as a JSON encoded string.

The actual code to send the position to the server resides in the **sendMyLocation()** function.

```
 function sendMyLocation(newLocation) { 
     if (socket) { 
          socket.send(newLocation); 
     } 
 }
```
If a socket was successfully created—and stored for later access—then it is safe to send the message string passed into this function to the server. Once it arrives, the WebSocket message broadcast server will distribute the location string to every browser currently connected and listening for messages. Everyone will know where you are. Or, at least, a largely anonymous "you" identified only by a random number.

Now that we're sending messages, let's see how those same messages should be processed when they arrive at the browser. Recall that we registered an **onmessage** handler on the socket to pass any incoming data to a **dataReturned()** function. Next, we will look at that final function in more detail.

```
 function dataReturned(locationData) { 
   // break the data into ID, latitude, and longitude 
   var allData = JSON.parse(locationData); 
  var incomingId = allData[1]; 
   var incomingLat = allData[2]; 
  var incomingLong = allData[3];
```
The **dataReturned** function serves two purposes. It will create (or update) a display element in the page showing the position reflected in the incoming message string, and it will return a text representation of the user this message originated from. The user name will be used in the status message at the top of the page by the calling function, the **socket.onmessage** handler.

The first step taken by this data handler function is to break the incoming message back down into its component parts using **JSON.parse**. Although a more robust application would need to check for unexpected formatting, we will assume that all messages to our server are valid, and therefore our string separates cleanly into a random ID, a latitude, and a longitude.

```
 // locate the HTML element for this ID 
 // if one doesn't exist, create it 
 var incomingRow = document.getElementById(incomingId); 
 if (!incomingRow) { 
     incomingRow = document.createElement('div'); 
     incomingRow.setAttribute('id', incomingId);
```
Our demonstration user interface will create a visible **<div>** for every random ID for which it receives a message. This includes the user's ID itself; in other words, the user's own data will also be displayed only after it is sent and returned from the WebSocket broadcast server.

Accordingly, the first thing we do with the ID from our message string is use it to locate the display row element matching it. If one does not exist, we create one and set its **id** attribute to be the id returned from our socket server for future retrieval.

```
 incomingRow.userText = (incomingId == myId) ? 
PMe' :
                          'User ' + rowCount;
```
 **rowCount++;** 

The user text to be displayed in the data row is easy to calculate. If the ID matches the user's ID, it is simply 'me'. Otherwise, the username is a combination of a common string and a count of rows, which we will increment.

```
 document.body.appendChild(incomingRow); 
 }
```
Once the new display element is ready, it is inserted into the end of the page. Regardless of whether the display element is newly created or if it already existed—due to the fact that a location update was not the first for that particular user—the display row needs to be updated with the current text information.

```
 // update the row text with the new values 
 incomingRow.innerHTML = incomingRow.userText + " \\ Lat: " + 
                          incomingLat + " \\ Lon: " + 
                          incomingLong; 
 return incomingRow.userText;
```

```
 }
```
In our case, we will separate the user text name from the latitude and longitude values using a backslash (properly escaped, of course). Finally, the display name is returned to the calling function for updating the status row.

Our simple WebSocket and Geolocation mashup is now complete. Try it out, but keep in mind that unless there are multiple browsers accessing the application at the same time, you won't see many updates. As an exercise to the reader, consider updating this example to display the incoming locations on a global Google Map to get an idea of where HTML5 interest is flourishing at this very moment.

### The Final Code

For completeness, the Listing 6-9 provides the entire **tracker.html** file.

*Listing 6-9. The tracker.html code* 

```
<!DOCTYPE html> 
<html lang="en"> 
<head> 
<title>HTML5 WebSocket / Geolocation Tracker</title> 
<link rel="stylesheet" href="styles.css"> 
</head>
```
**<body onload="loadDemo()">** 

```
<h1>HTML5 WebSocket / Geolocation Tracker</h1> 
<div><strong>Geolocation</strong>: <p id="geoStatus">HTML5 Geolocation is 
  <strong>not</strong> supported in your browser.</p></div> 
<div><strong>WebSocket</strong>: <p id="socketStatus">WebSockets are <strong>not</strong> 
  supported in your browser.</p></div> 
<script> 
     // reference to the WebSocket 
     var socket; 
     // a semi-unique random ID for this session 
     var myId = Math.floor(100000*Math.random()); 
     // number of rows of data presently displayed 
     var rowCount = 0; 
     function updateSocketStatus(message) { 
         document.getElementById("socketStatus").innerHTML = message; 
     } 
     function updateGeolocationStatus(message) { 
         document.getElementById("geoStatus").innerHTML = message; 
     } 
     function handleLocationError(error) { 
         switch(error.code) 
 { 
         case 0: 
           updateGeolocationStatus("There was an error while retrieving your location: " + 
                                      error.message); 
           break; 
         case 1: 
           updateGeolocationStatus("The user prevented this page from retrieving a 
                                      location."); 
           break; 
         case 2: 
           updateGeolocationStatus("The browser was unable to determine your location: " + 
                                      error.message); 
           break; 
         case 3: 
           updateGeolocationStatus("The browser timed out before retrieving the location."); 
           break; 
         } 
     } 
     function loadDemo() { 
         // test to make sure that sockets are supported 
         if (window.WebSocket) {
```

```
 // the location where our broadcast WebSocket server is located 
             url = "ws://localhost:8080"; 
             socket = new WebSocket(url); 
             socket.onopen = function() { 
                 updateSocketStatus("Connected to WebSocket tracker server"); 
 } 
             socket.onmessage = function(e) { 
             updateSocketStatus("Updated location from " + dataReturned(e.data)); 
 } 
        } 
        var geolocation; 
        if(navigator.geolocation) { 
             geolocation = navigator.geolocation; 
             updateGeolocationStatus("HTML5 Geolocation is supported in your browser."); 
         } 
         // register for position updates using the Geolocation API 
        geolocation.watchPosition(updateLocation, 
                                    handleLocationError, 
                                    {maximumAge:20000}); 
    } 
    function updateLocation(position) { 
        var latitude = position.coords.latitude; 
        var longitude = position.coords.longitude; 
        var timestamp = position.timestamp; 
        updateGeolocationStatus("Location updated at " + timestamp); 
        // Send my location via WebSocket 
        var toSend = JSON.stringify([myId, latitude, longitude]); 
        sendMyLocation(toSend); 
    } 
    function sendMyLocation(newLocation) { 
        if (socket) { 
             socket.send(newLocation); 
         } 
    } 
    function dataReturned(locationData) { 
        // break the data into ID, latitude, and longitude 
        var allData = JSON.parse(locationData) 
        var incomingId = allData[1]; 
        var incomingLat = allData[2]; 
        var incomingLong = allData[3]; 
         // locate the HTML element for this ID 
         // if one doesn't exist, create it 
        var incomingRow = document.getElementById(incomingId); 
        if (!incomingRow) {
```

```
 incomingRow = document.createElement('div'); 
             incomingRow.setAttribute('id', incomingId); 
             incomingRow.userText = (incomingId == myId) ? 
P \mathsf{Me} ' \mathsf{Me} : \mathsf{Me} :
                                           'User ' + rowCount; 
             rowCount++; 
             document.body.appendChild(incomingRow); 
         } 
         // update the row text with the new values 
         incomingRow.innerHTML = incomingRow.userText + " \\ Lat: " + 
                                  incomingLat + " \\ Lon: " + 
                                  incomingLong; 
         return incomingRow.userText; 
     } 
</script> 
</body> 
</html>
```
# **Summary**

In this chapter, you have seen how HTML5 WebSockets provide a simple, yet powerful mechanism for creating compelling, real-time applications.

First we looked at the nature of the protocol itself, and how it interoperates with existing HTTP traffic. We compared the network overhead demands of current polling-based communcation strategies versus the limited overhead of a native WebSocket.

To illustrate WebSockets in action, we explored a simple implementation of a WebSocket server to show how simple it is to implement this protocol in practice. Similary, we examined the client-side WebSocket API, noting the ease of integration it provides with existing JavaScript programming.

Finally, we walked through a more complex sample application which combined the power of Geolocation with WebSockets to demonstrate how well the two technologies can work together.

Now that we've seen how HTML5 brings socket-style network programming to the browser, we'll turn our attention to gathering more interesting data than just a user's current location. In the next chapter, we look at the enhancements made to form controls in HTML5.